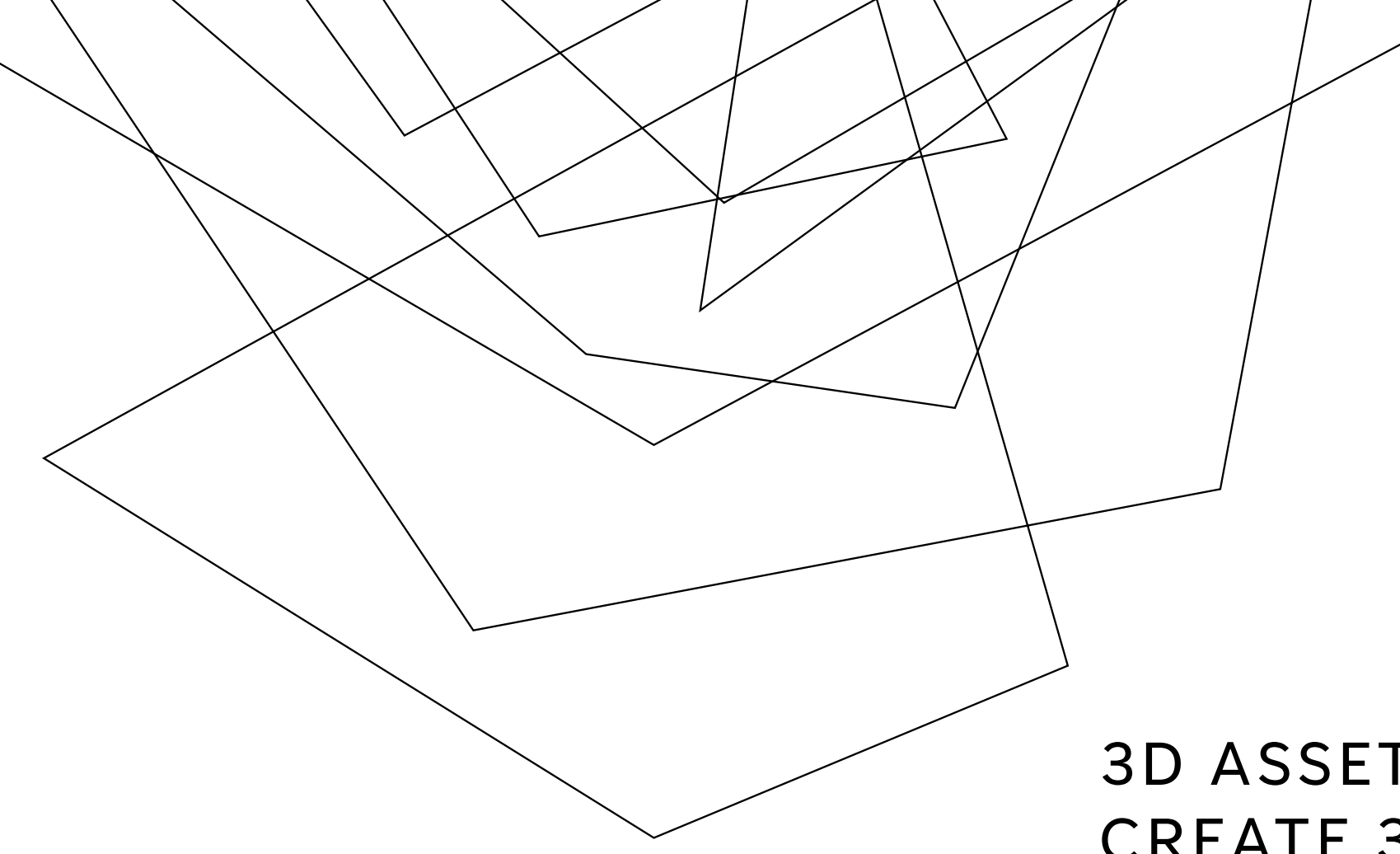

#### 3D ASSET WORKSHOP: CREATE 3D ASSETS WITH PHOTOGRAMMETRY

For The Hong Kong Polytechnic University

Presented by Eugene Mak

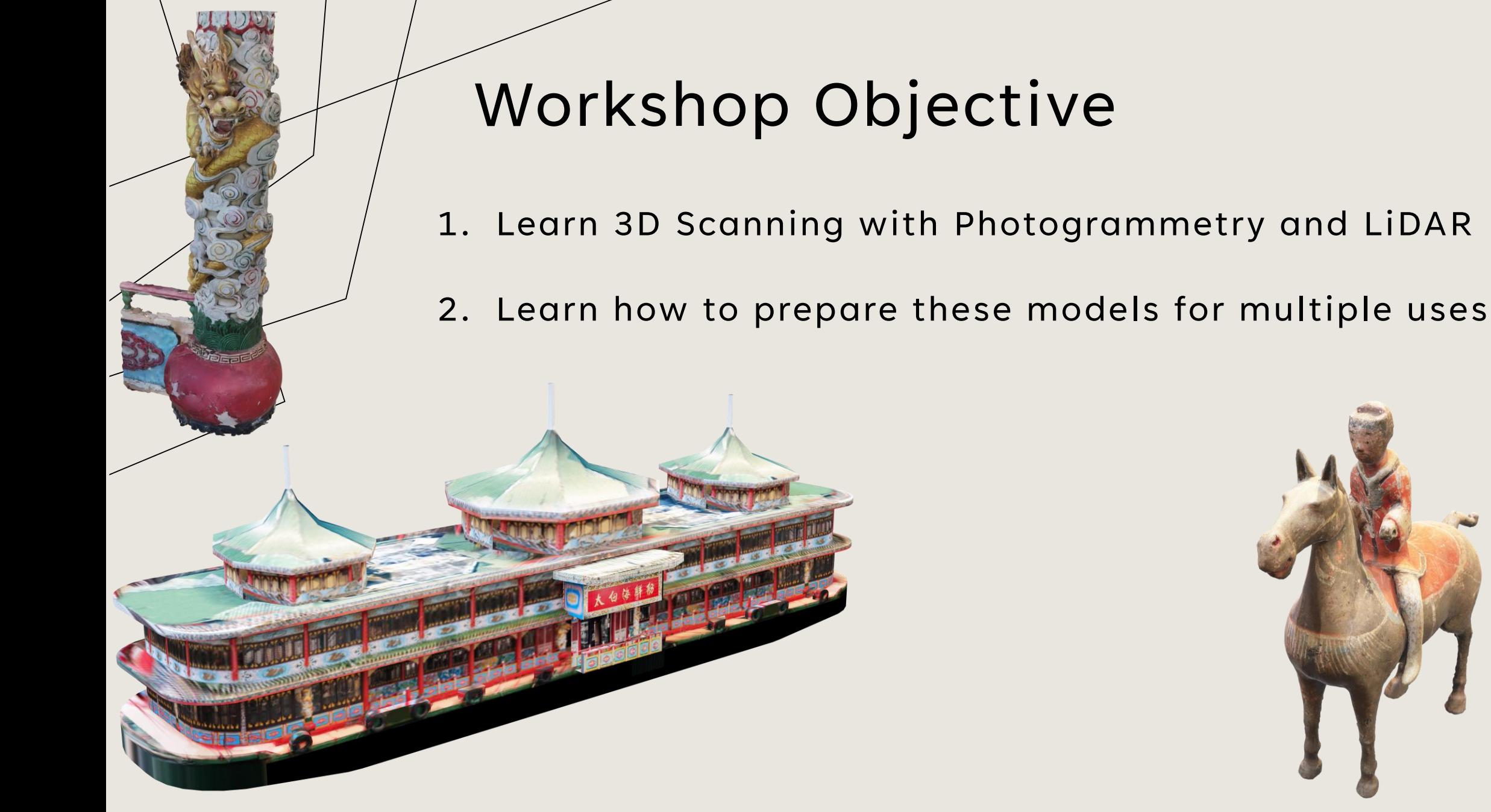

### WORKSHOP OVERVIEW

- 1. 3D Scanning
- 2. Practical Applications (Presentations, animation, VFX, 3D Copying, etc.)
- 3. 3D Modelling
- 4. Explore new roadblocks by practicing under guidance

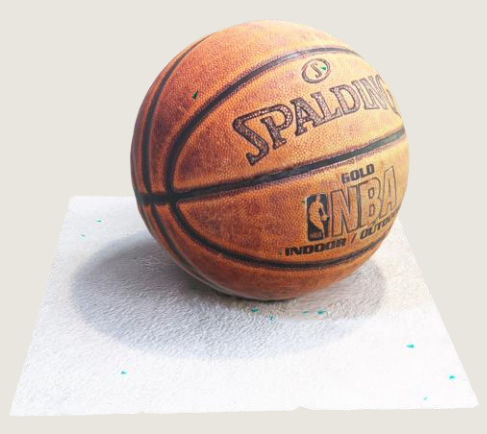

#### **PHOTOGRAMMETRY**

## **PHOTO**graphs + pro**GRAM** = geo**METRY**

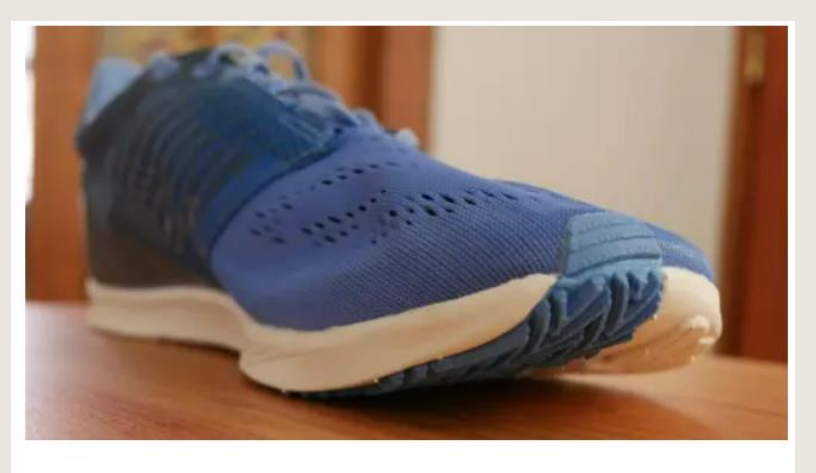

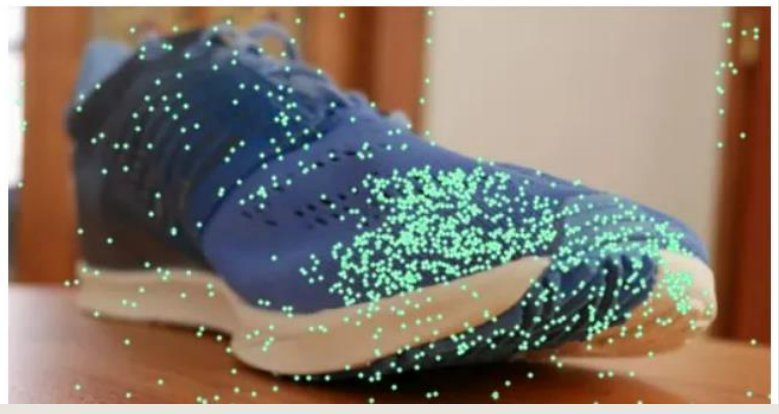

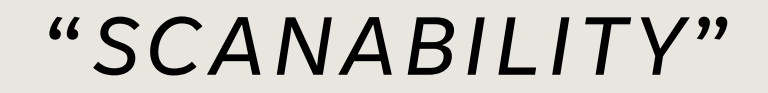

- Software needs **colour contrast data**

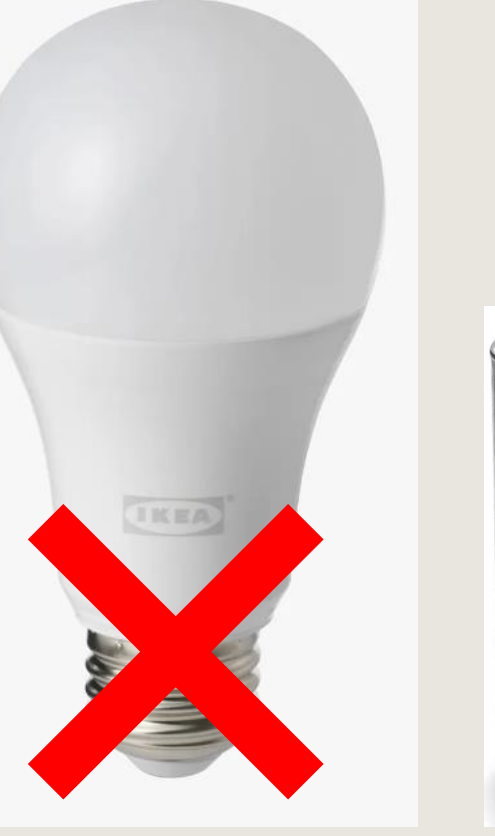

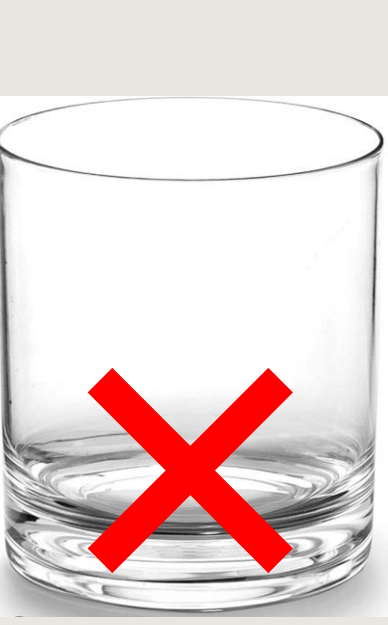

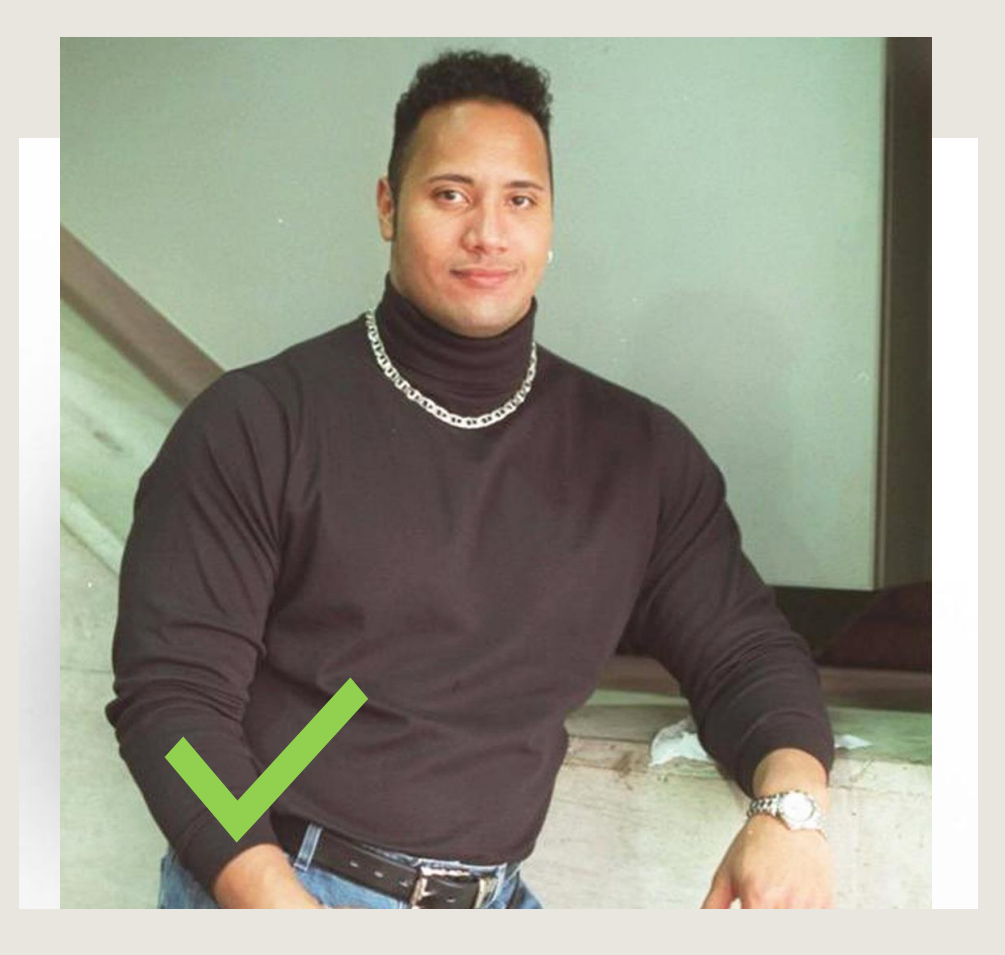

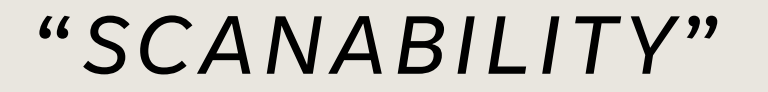

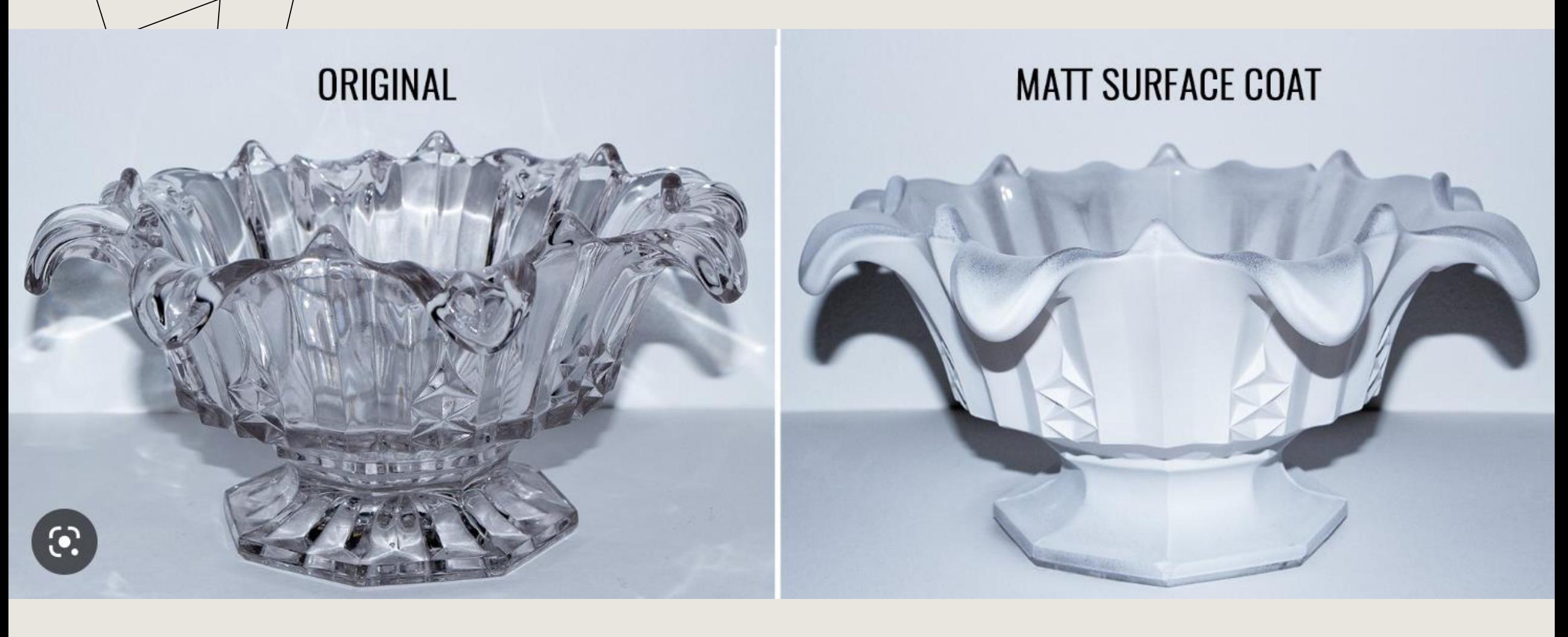

- Lighting
	- No hard shadows
	- Use diffused lighting (i.e. shower curtain / overcast skies)

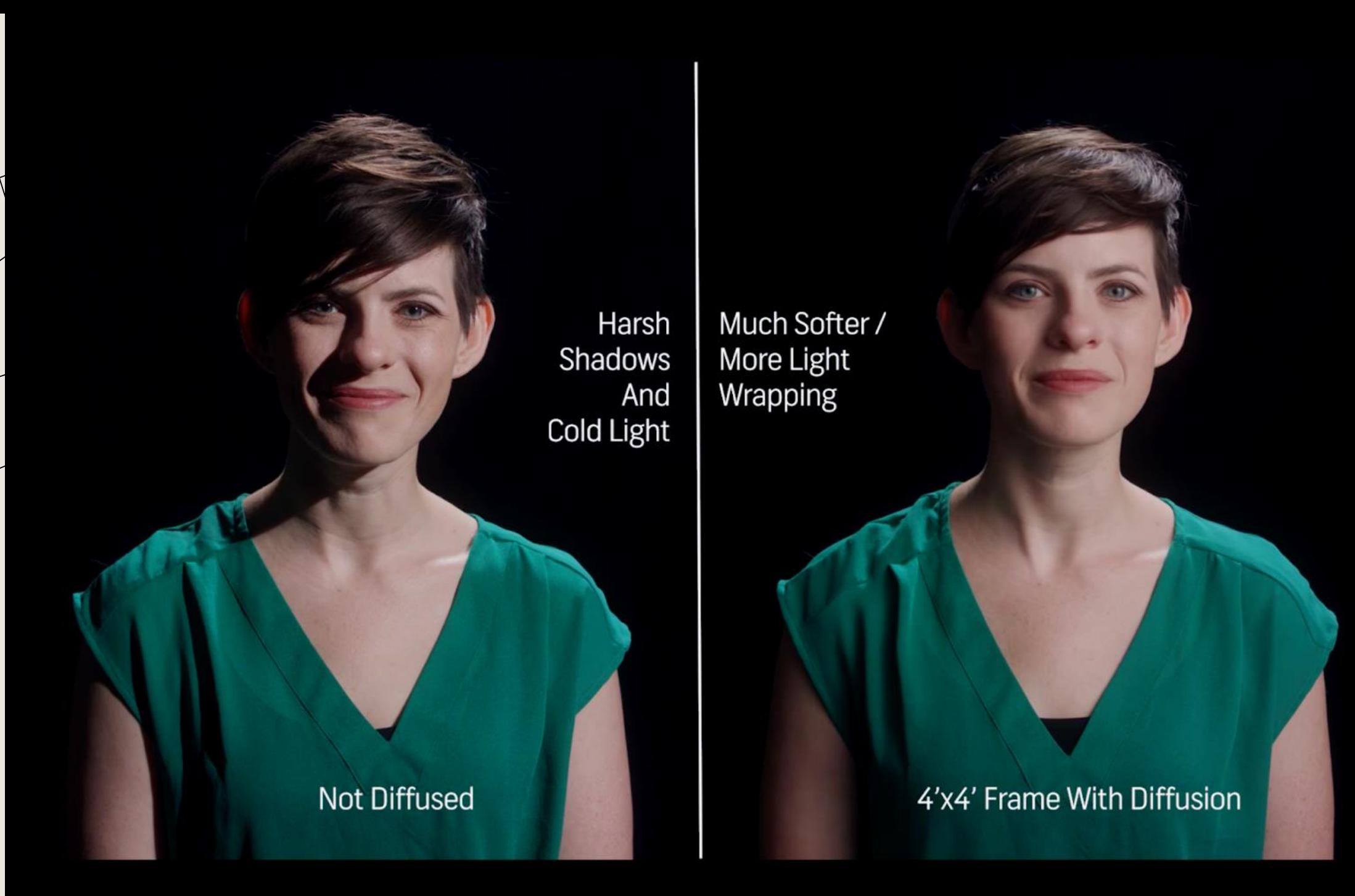

Much Softer / More Light Wrapping

#### 4'x4' Frame With Diffusion

- Lighting
	- No hard shadows
	- Use diffused lighting (shower curtain / overcast skies)
	- Don't block the light source (create shadows)
	- Light source + object cannot move (unless the BG has no features)

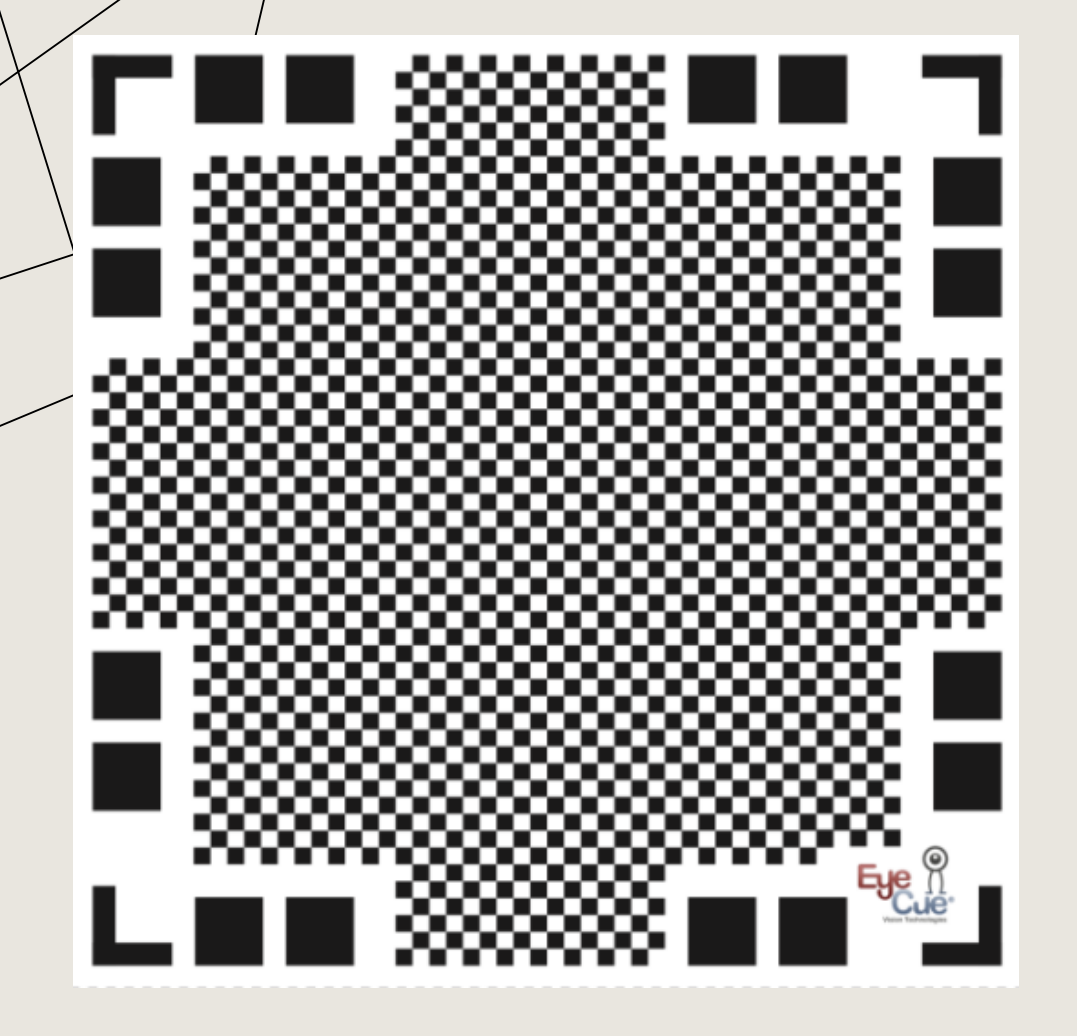

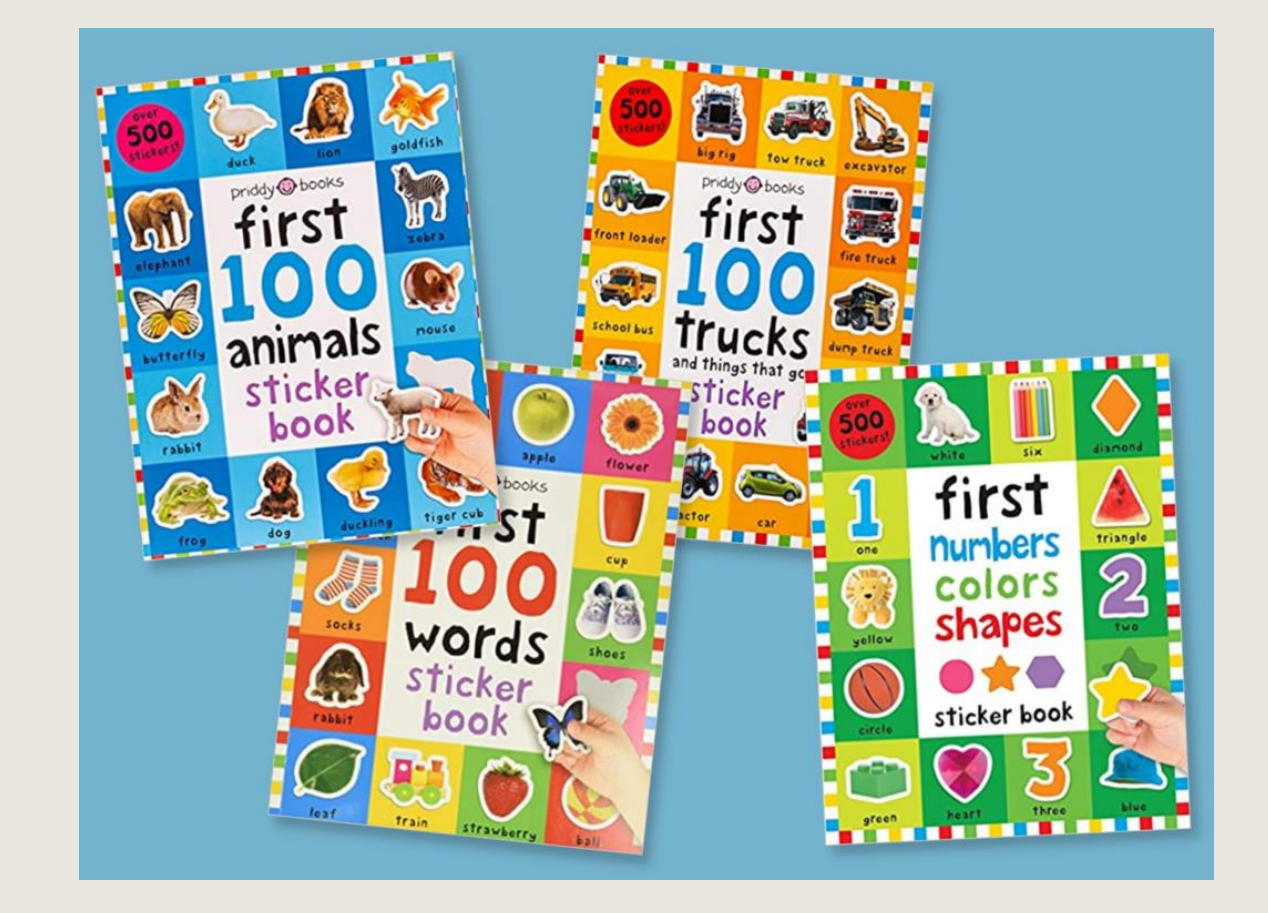

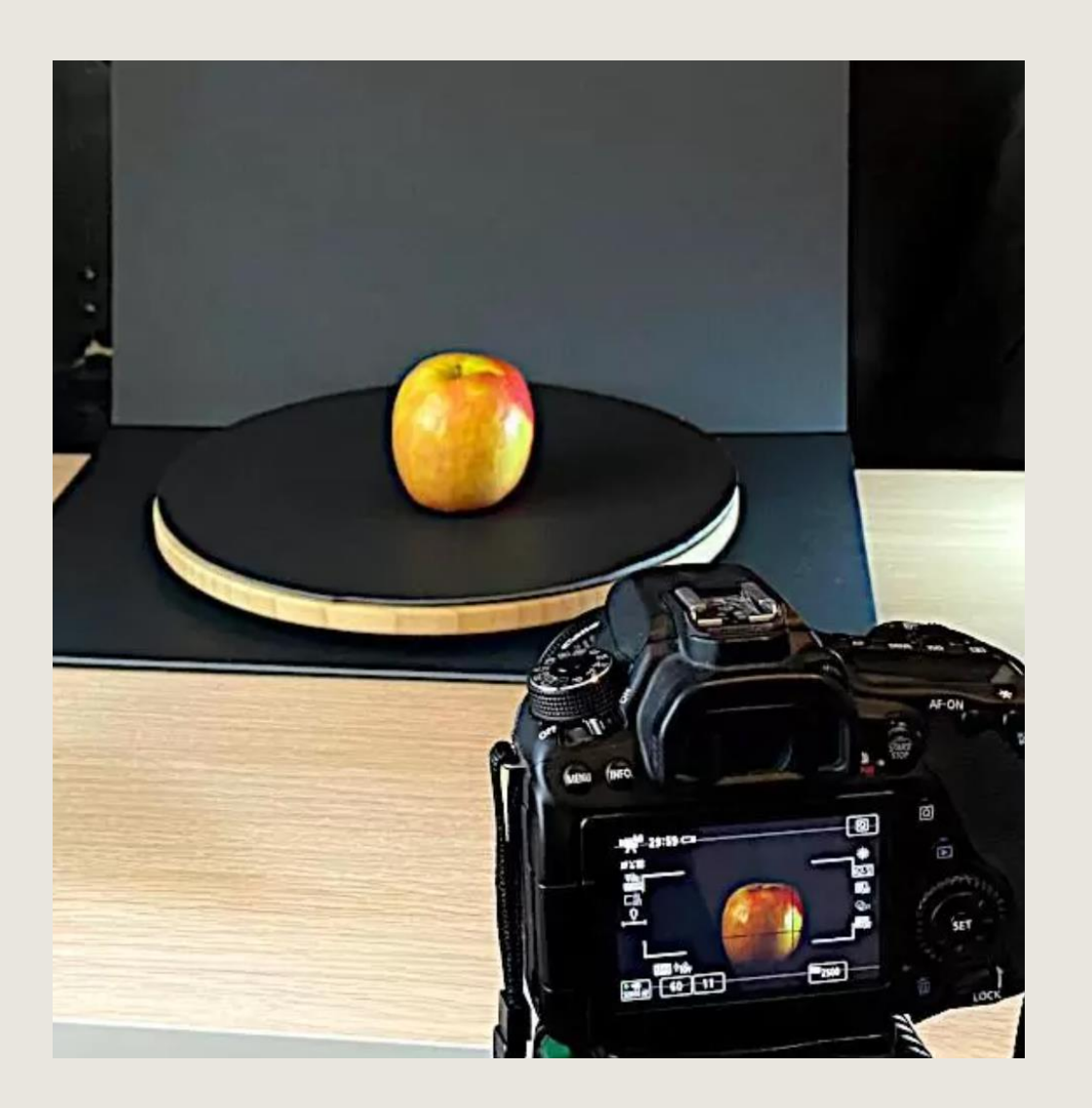

- Lighting
	- No hard shadows
	- Use diffused lighting (shower curtain / overcast skies)
	- Don't block the light source (create shadows)
	- Light source + object cannot move (unless the BG has no reference)
	- De-lighting (Texture painting)
- Camera Setting (Advanced)
	- Aperture(f-stop) / Shutter Speed / ISO
	- Shooting on a boat vs. Tripod + Remote
- Method
	- Capture everything "in frame", maximize sensor area
	- Stay focus! Focal length / Aperture. RIRO
	- 60 80% overlap

## **proGRAM**

Mobile Devices:

- PolyCAM
- Reality Scan

Computer (CUDA GPUs):

- Meshroom (Open Source)
- Reality Capture (Pay-per-input license)

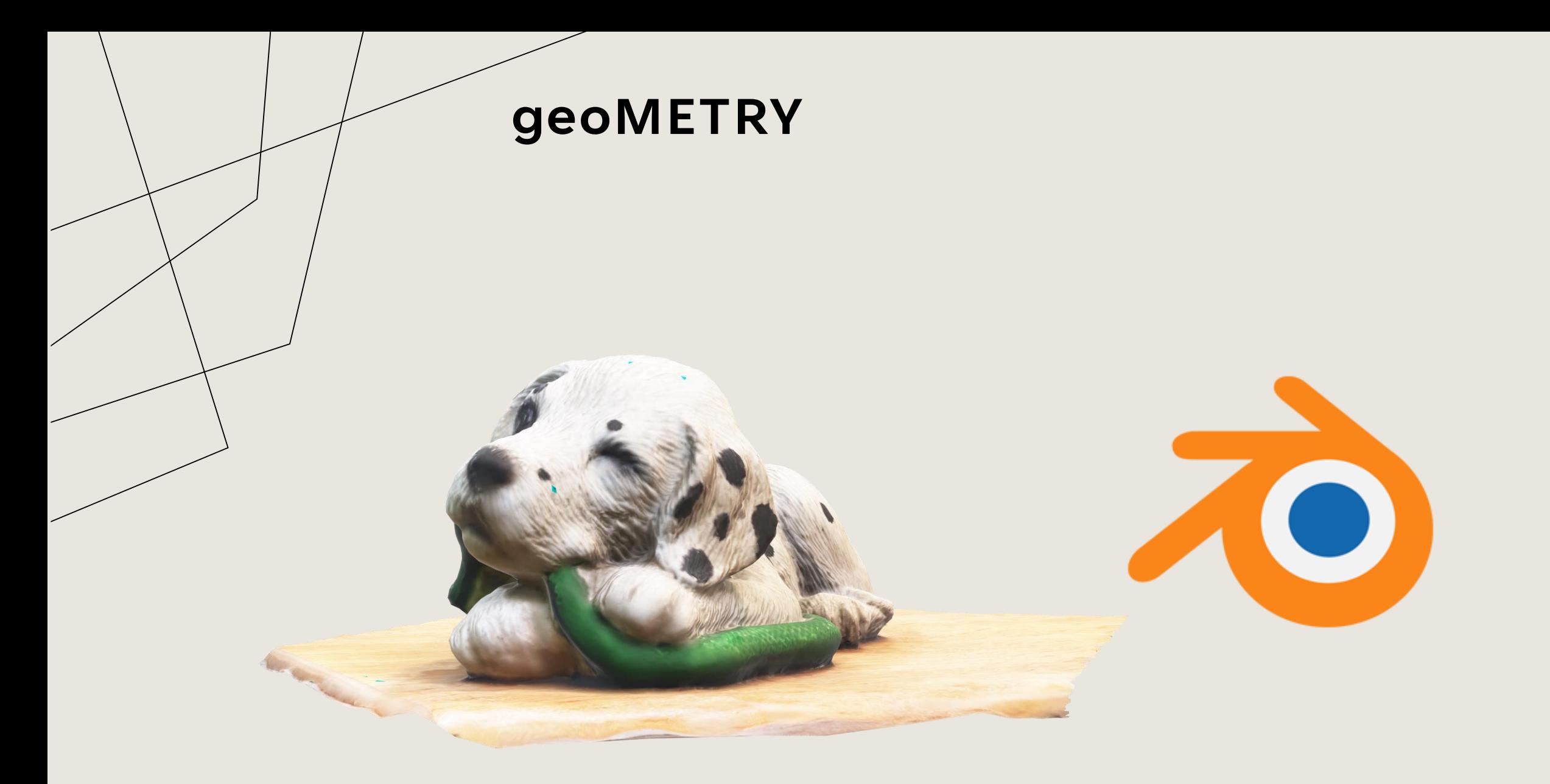

# **LiDAR**

#### **Li**ght **D**etection **A**nd **R**anging

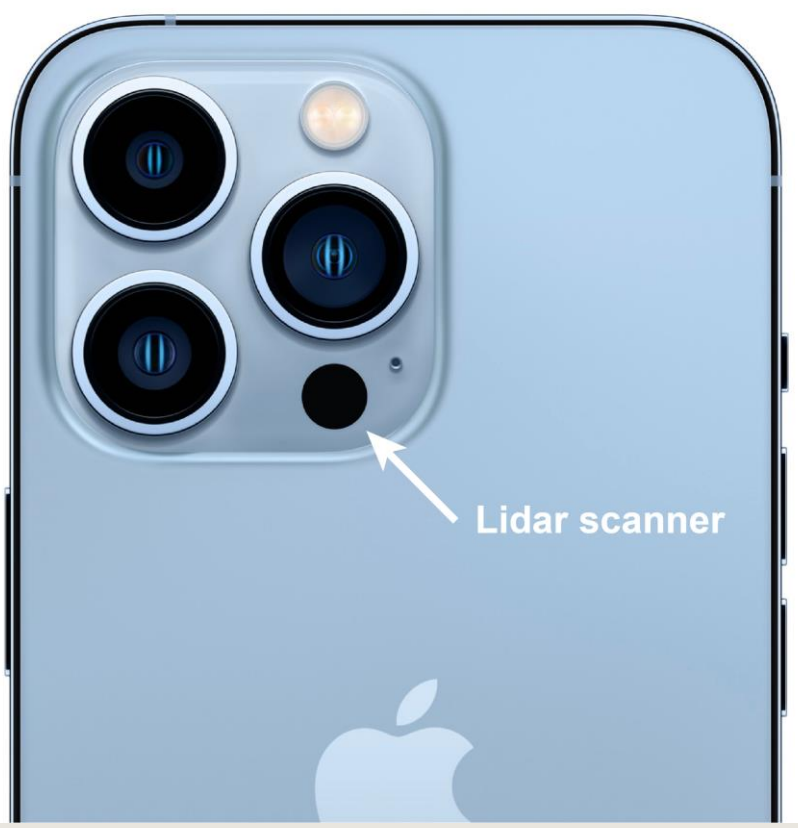

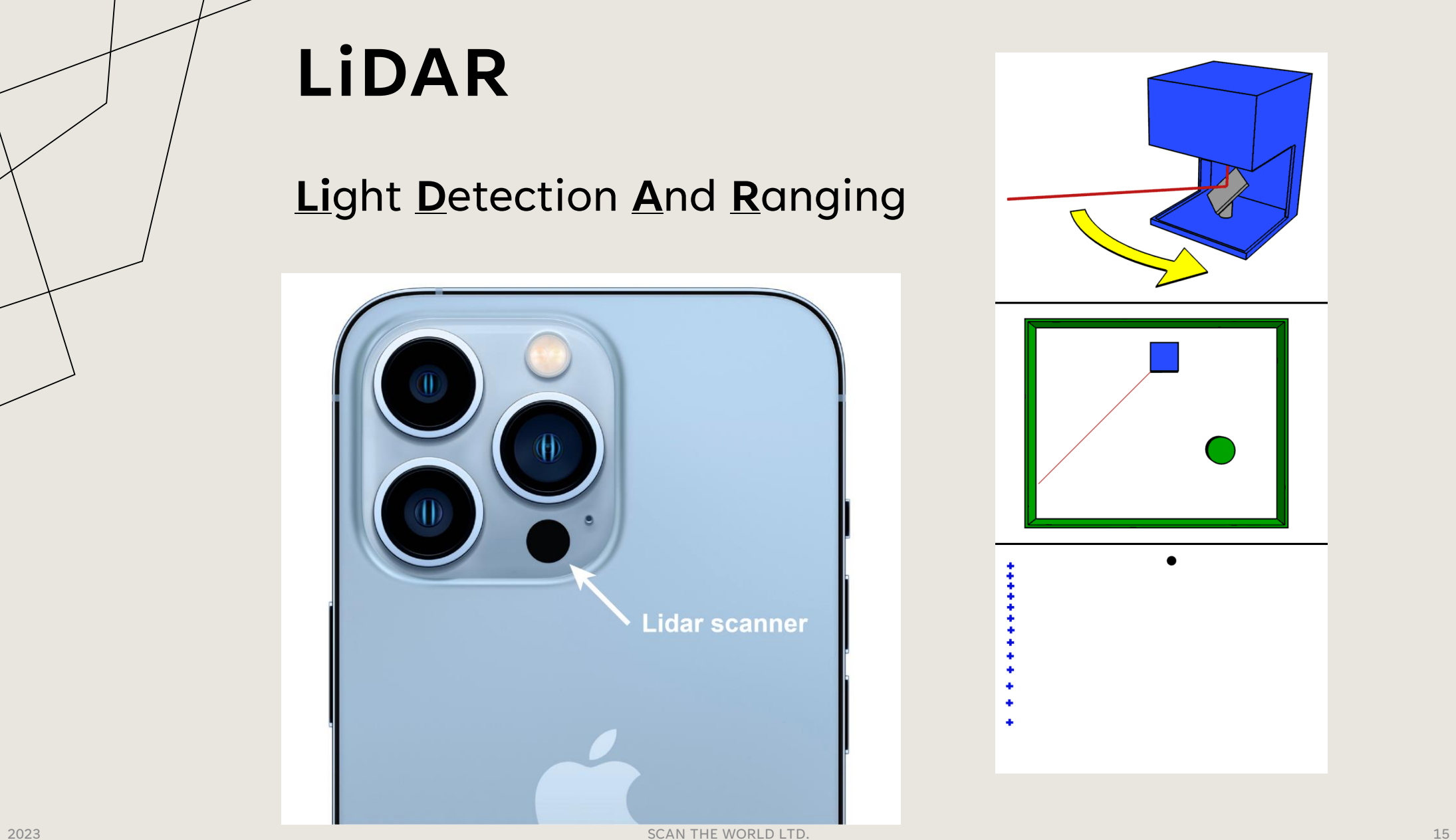

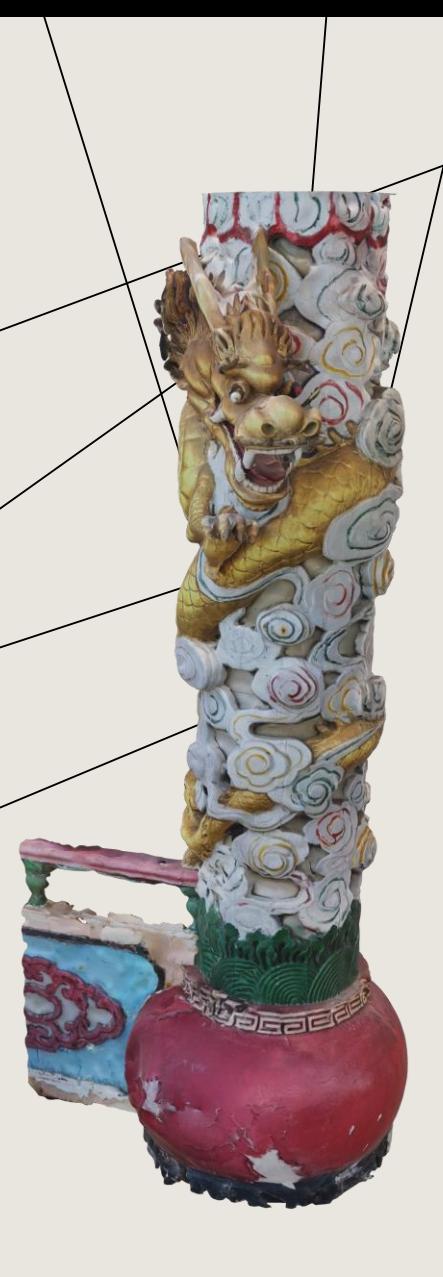

# **LiDAR Examples**

[CAT Scan](https://sketchfab.com/3d-models/day-80-cat-279d3-compact-track-loader-a4913b0e894848a4abb7356317eea6e4)

**[Street Scan](https://sketchfab.com/3d-models/day-7-anyone-downtown-detroit-f60973eaa64b4c5e8975934fe3193ca1)** 

# **LiDAR Mobile Devices**

iPhone 14 Pro. iPhone 14 Pro Max. iPhone 13 Pro Max. iPhone 13 Pro. iPhone 12 Pro. iPhone 12 Pro Max. iPad 2020 Pro (iPad Pro 12.9 inch 4th gen, iPad Pro 11 inch 2nd gen) iPad Pro 2021 13 inch.

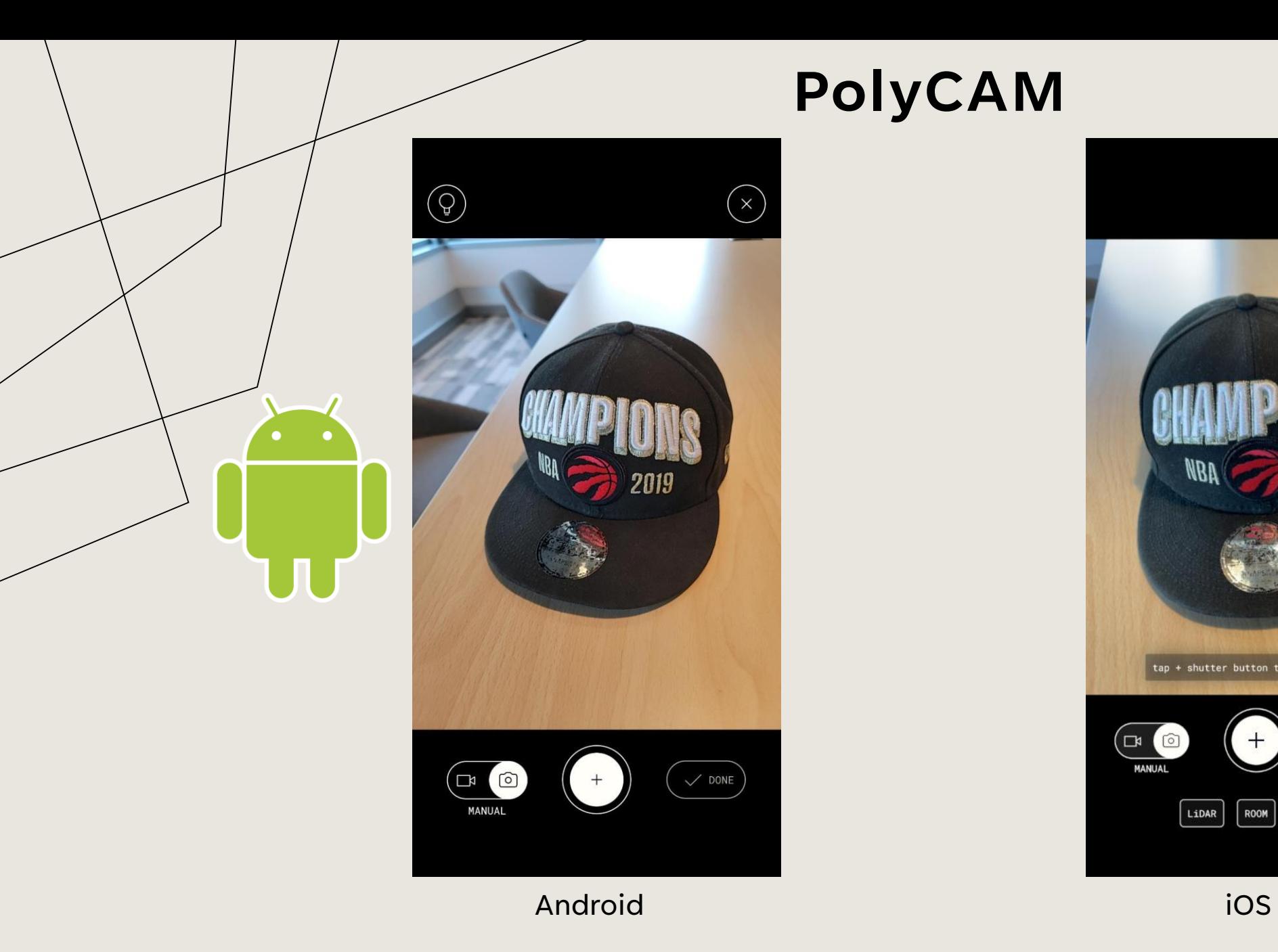

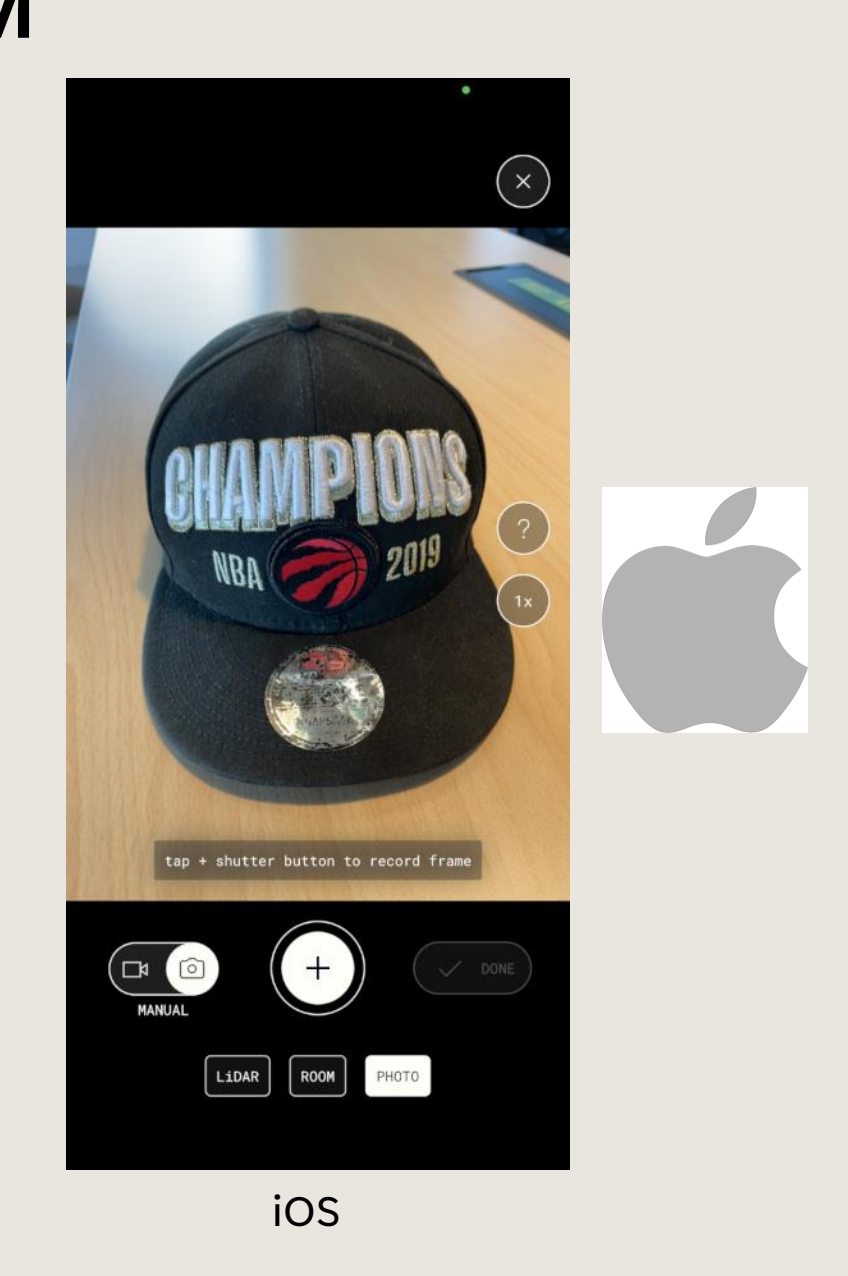

# Reality Scan

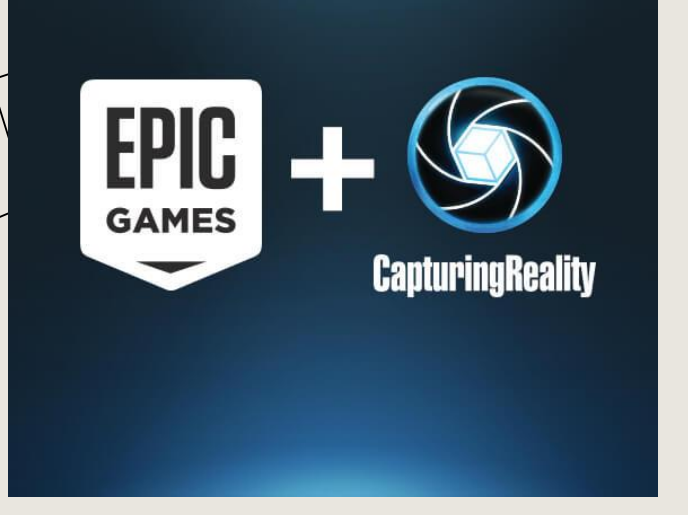

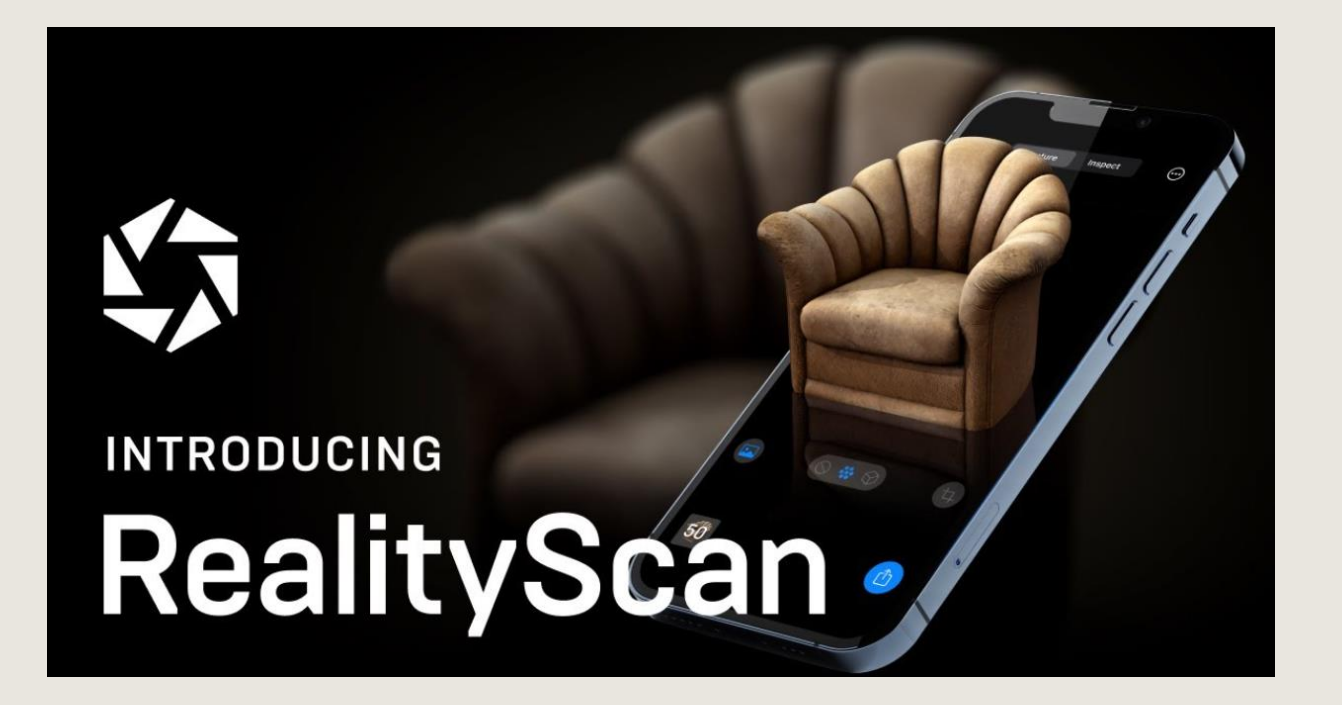

# iOS Only (at the moment)

# PolyCAM

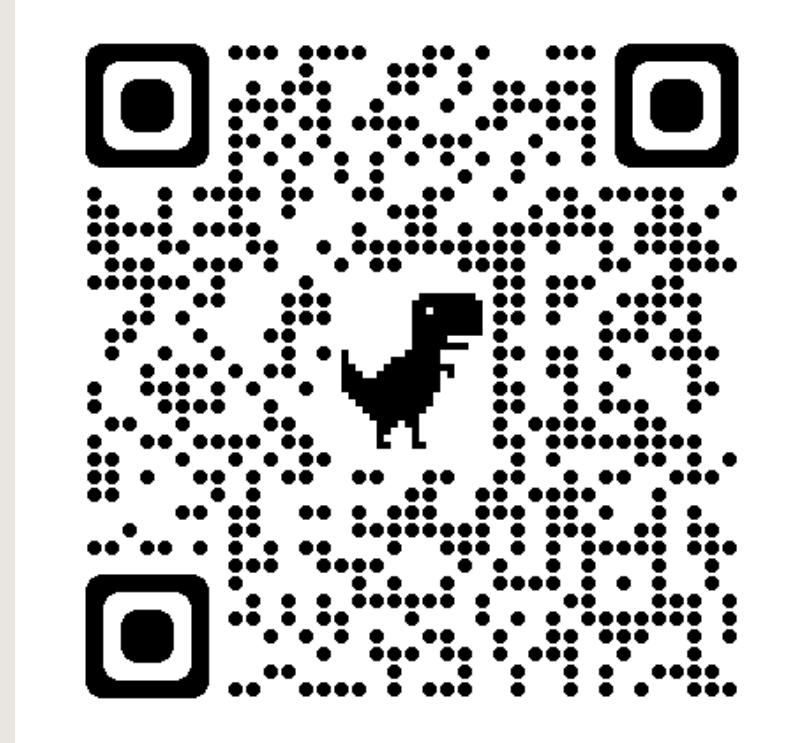

Android iOS

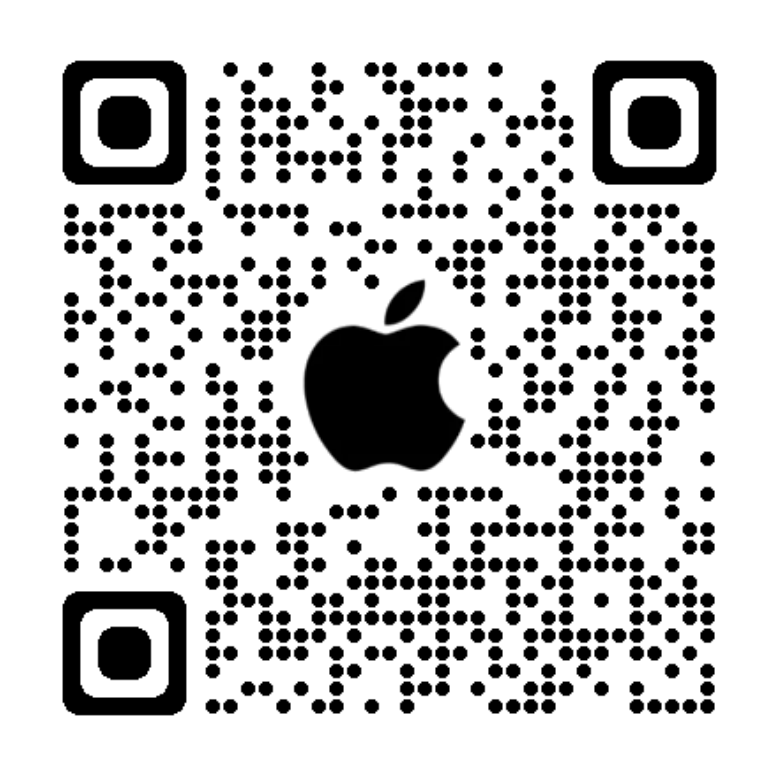

### **LET'S START SCANNING**

### Rules

- Don't move the object
- Don't create shadows
- Make sure object is in focus
- Fill up the frame
- >70% overlap

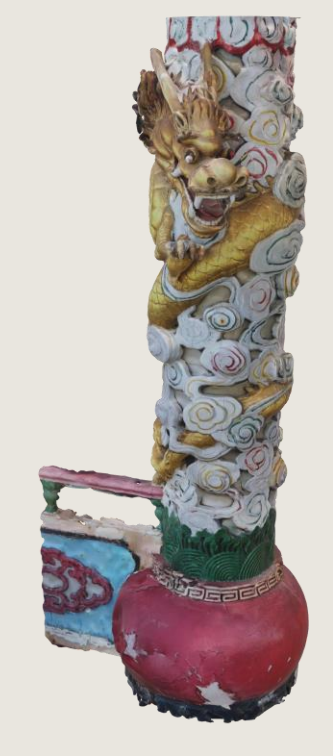

# Clean up in PolyCAM

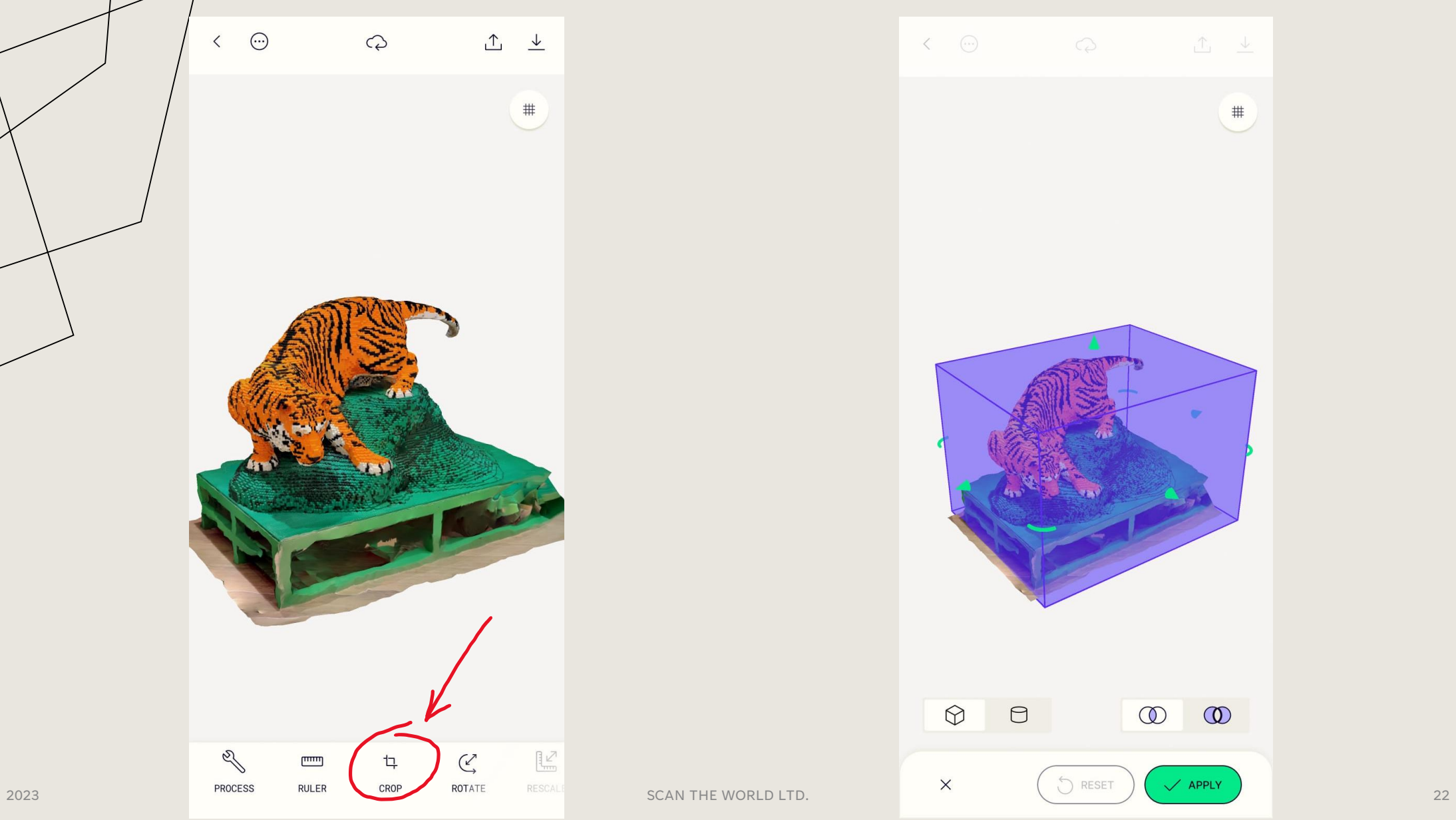

工 上

 $\infty$ 

 $\circledR$ 

 $\#$ 

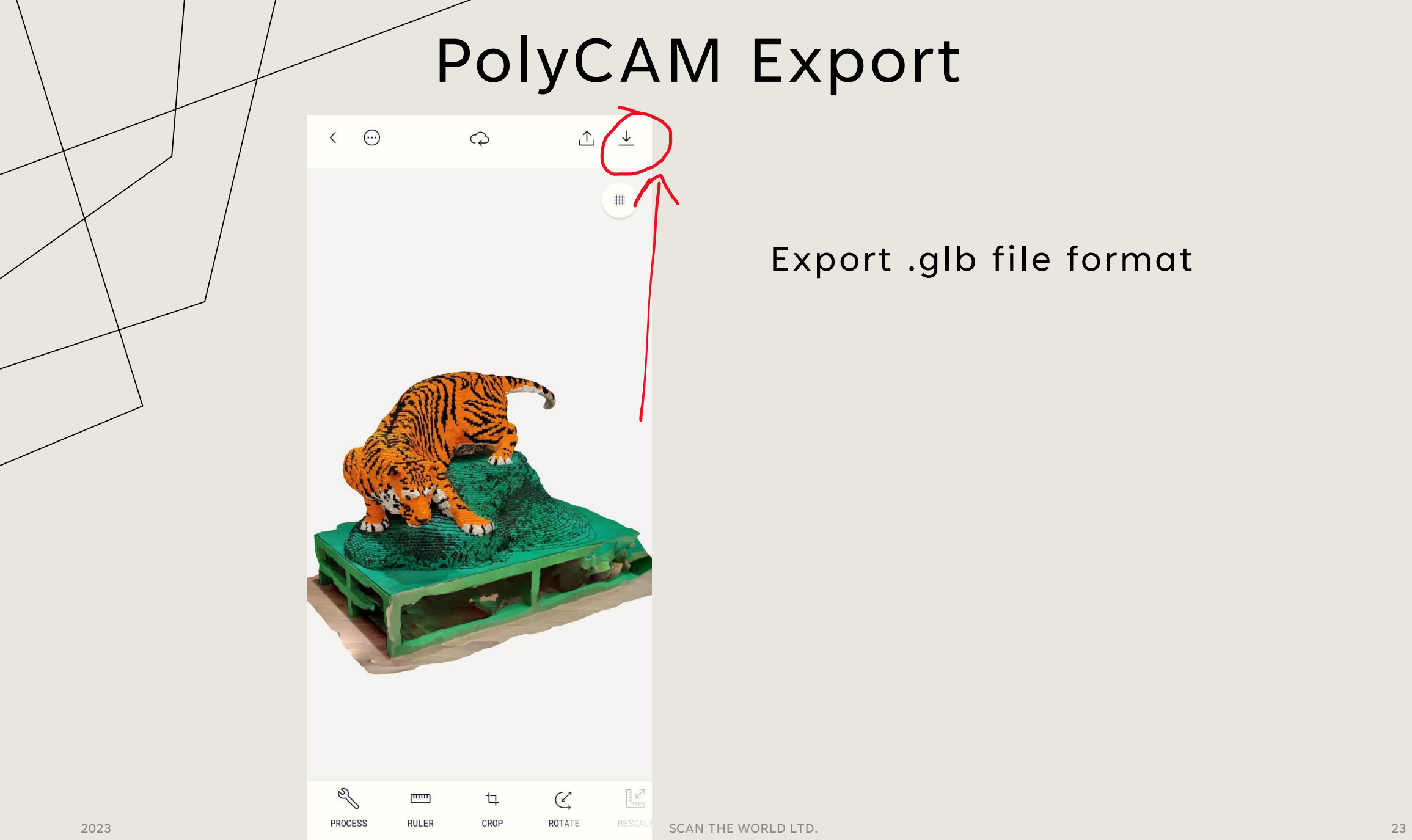

Export .glb file format

### WORKSHOP OVERVIEW

- 1. 3D Scanning
- 2. Practical Applications (Presentations, animation, VFX, 3D Copying, etc.)
- 3. 3D Modelling
- 4. Explore new roadblocks by practicing under guidance

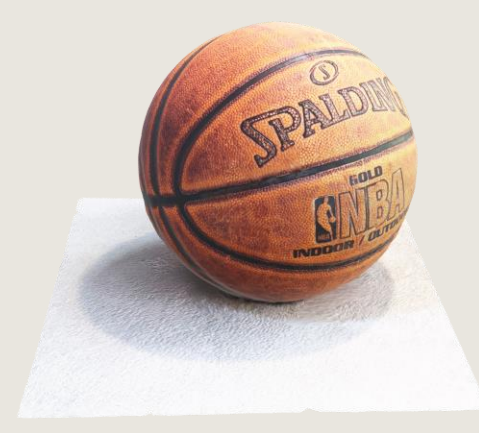

## Monster Mash

## <https://monstermash.zone/>

# PolyCAM -> AR Workflow

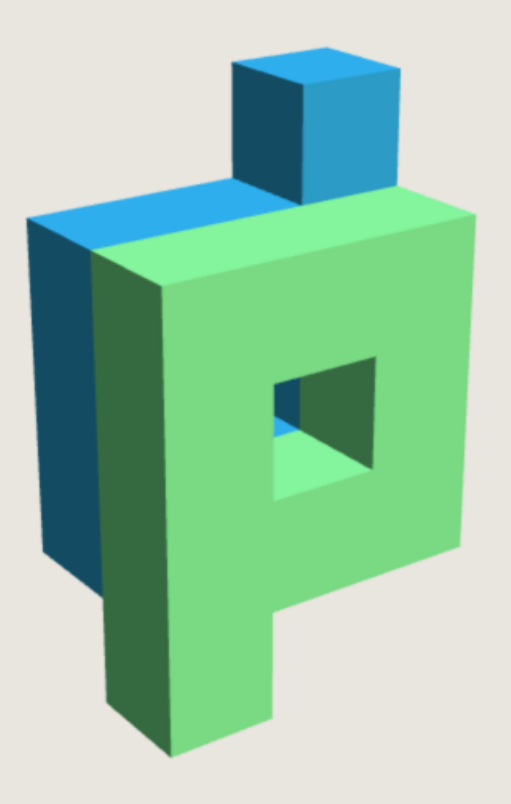

<https://p3d.in/>

# PolyCAM -> AR Workflow

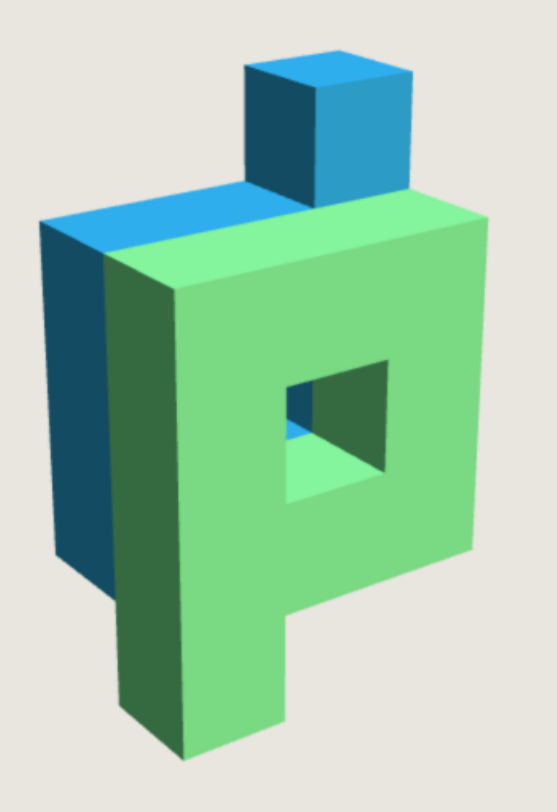

#### <https://p3d.in/>

- Drag and Drop .glb
- Setup Material
- Optimize Textures
- Set Default View
- HDRI Settings
- Enable AR

# PowerPoint Import

Drag Pup Here..

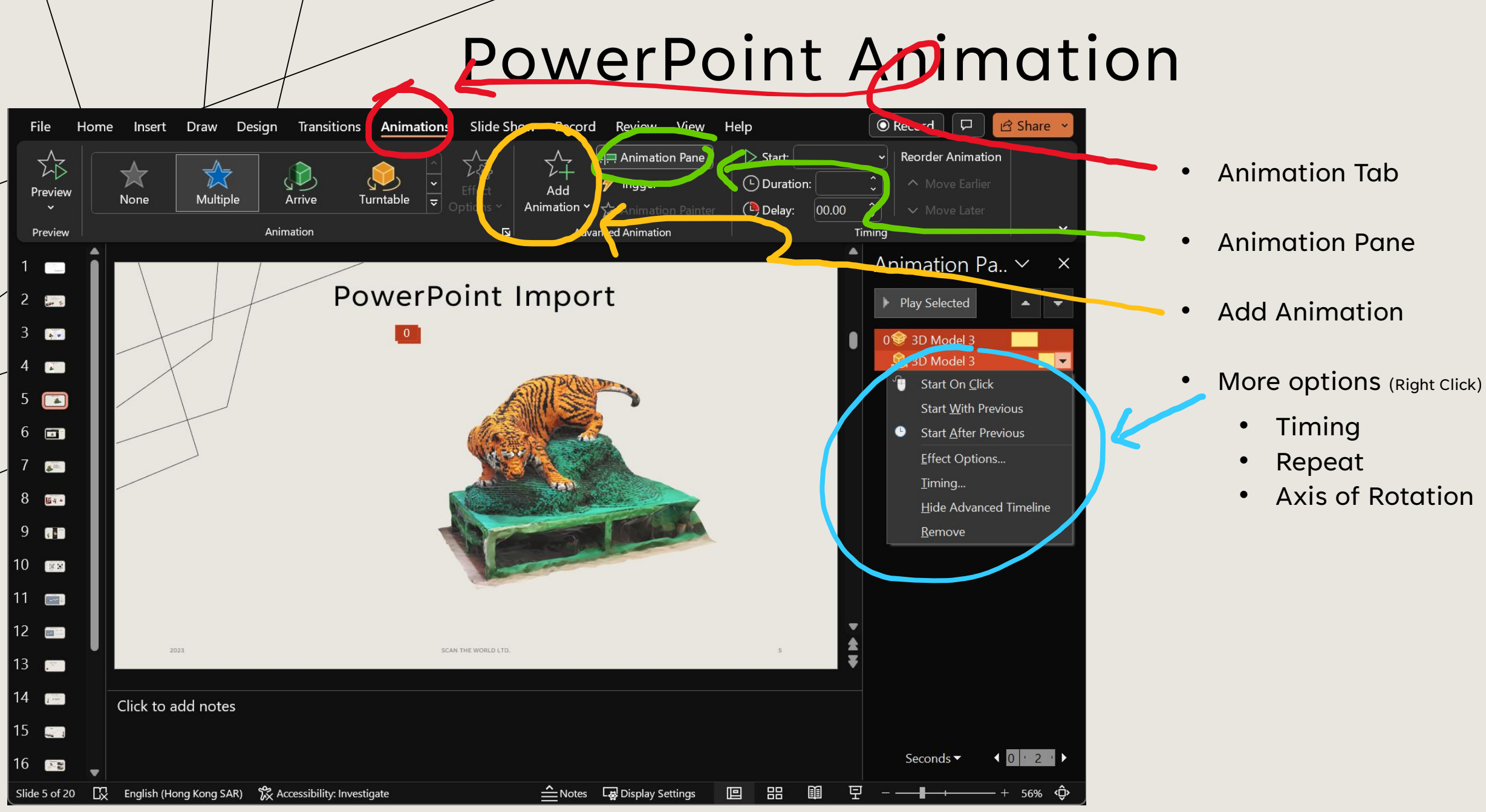

### WORKSHOP OVERVIEW

- 1. 3D Scanning
- 2. Practical Applications (Presentations, animation, VFX, 3D Copying, etc.)
- 3. 3D Modelling
- 4. Explore new roadblocks by practicing under guidance

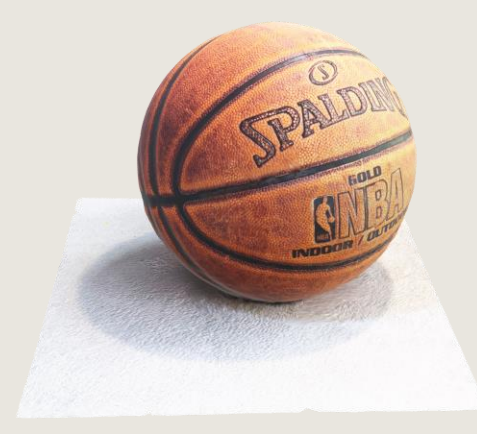

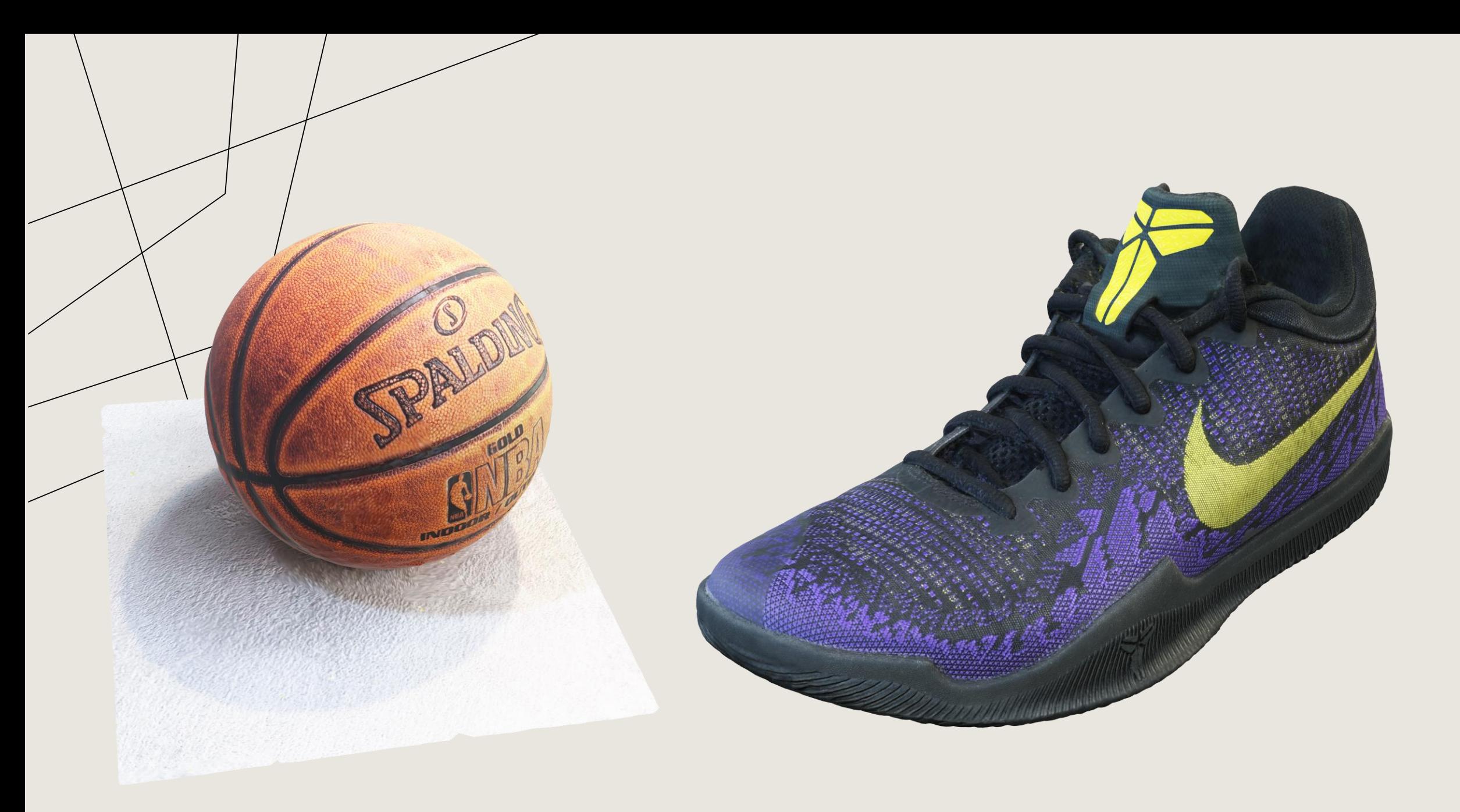

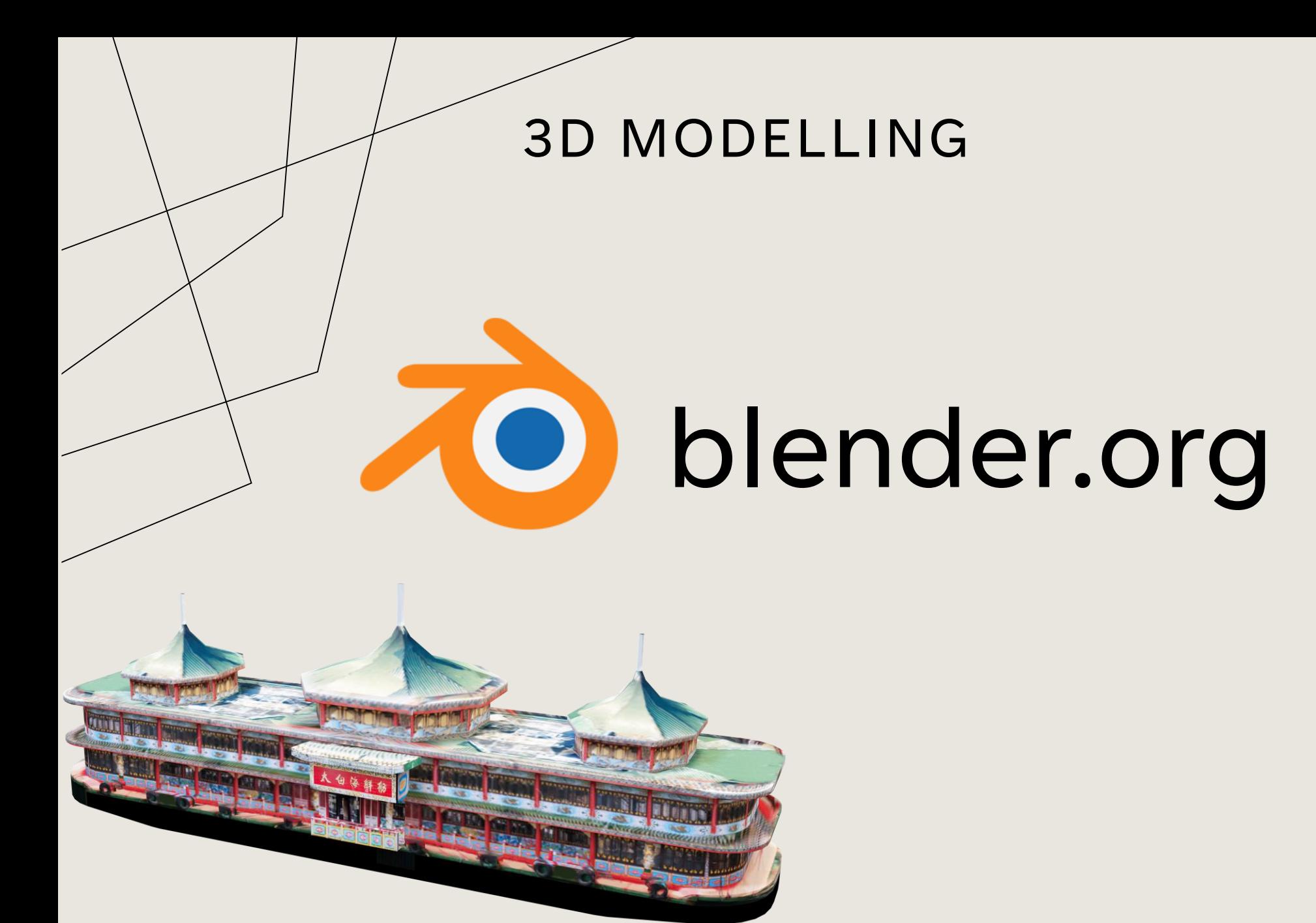

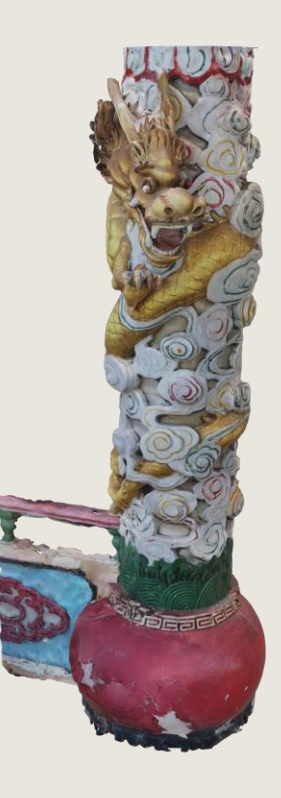

## TODAYS 3D MODELLING WORKFLOW

Baby Pool

• Basic Blender Controls

#### Shallow end

• Merge and Crop mesh

#### Medium depth

• "Water-tight", UV mapping, Bake texture

Deep End

• Simplify Mesh, Sculpt, Re-Topography, Texture Painting

Really Deep End

• Procedural shading (Nodes/Blueprint in Unreal and Blender)

#### The Abyss

- Mixing Math, Time and Materials.
- Limitless things that I don't know